ゴム足

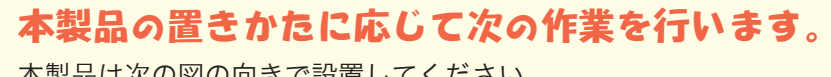

本製品は次の図の向きで設置してください。

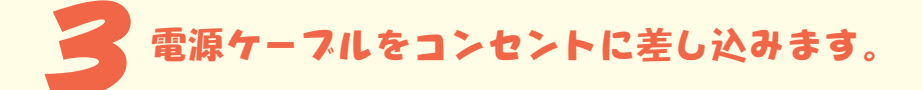

### 本製品を積み重ねて使用しないでください。

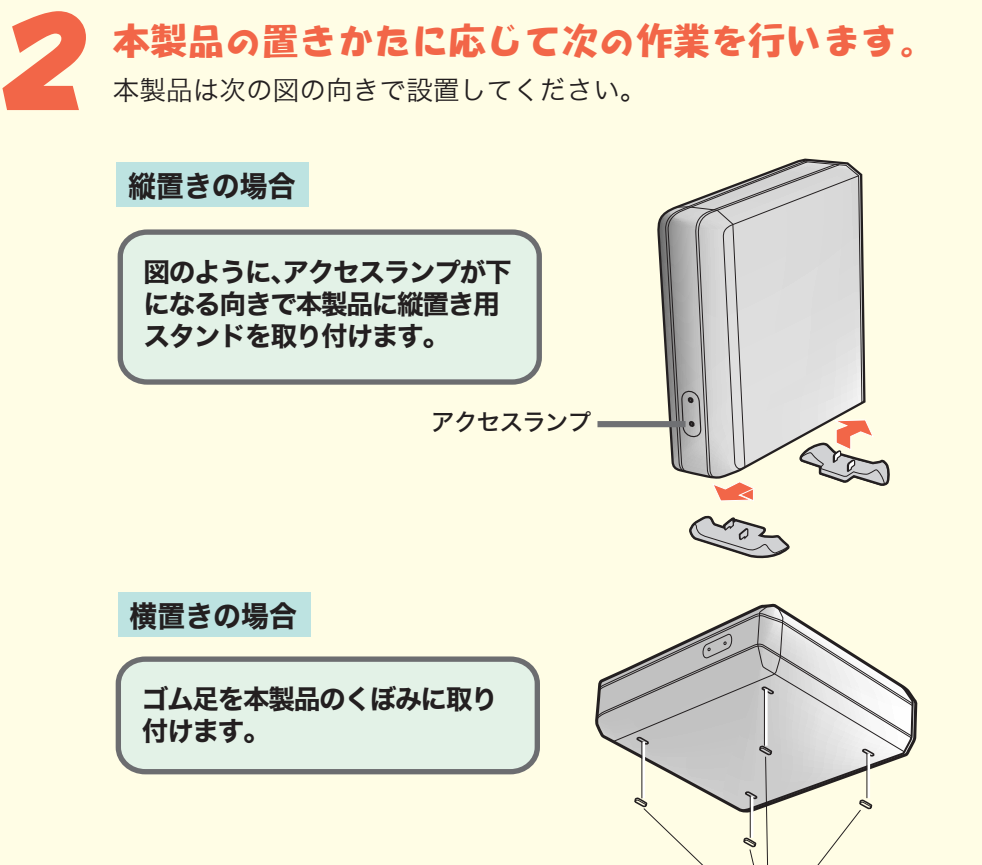

故障およびデータの消失の原因となります。

#### 本製品に物を立てかけないでください。 転倒して故障する恐れがあります。

本製品の上や周りに物を置かないでください。 熱がこもると故障の原因となります。

本製品は筐体を利用して内部からの熱を放熱しています。 筐体表面が熱くなりますが異常ではありません。

本製品を接続すると、「セットしたディスクにMac OS Xで読み込めないボリュー ムが含まれています」という内容の警告メッセージ(日本語と英語、または日本語 のみ)が表示されることがあります。日本語のメッセージでは[続ける]、英語のメッ セージでは[OK]をクリックしてください。

※画面の色数は [High Color(16ビット)] 以上に設定しておいてください。 256色以下では、「簡単セットアップ」の画面が正しく表示されません。

パソコンに接続している周辺機器(本製品を除く)の電源<br>スイッチをすべて ON にします。その後、パソコン本体の<br>電源スイッチを ON にします スイッチをすべて ON にします。その後、パソコン本体の 電源スイッチをON にします。

# **NALL** USBケーブルは まだ 接続しないでください。

付属のUSBケーブルを使って、本製品をパソコンのUSBコネクタに接続します。 コネクタの形と向きに注意してください。

メッセージが消えたら、Mac OSを再起動します。

弊社ホームページ (buffalo.jp)から「HD-U2シリーズユーティリティ」 をダウンロードできます。

 $\langle 1 \rangle$ 

Mac OS X 10.0.4以降の場合は、再起動後に必ず本製品を初期化してください。 初期化の方法は、HD-U2シリーズユーザーズマニュアル(PDFファイル)を参照してく ださい。マニュアルの読み方については、本紙うら面に記載しています。

> ※「次の新しいドライバを検索しています: USB2-IDE Bridge · (以下略)」が表示されたときは、[キャンセル]をクリックし て作業を続けてください。

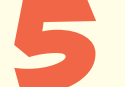

**O** 

#### 付属の「HD-U2シリーズ ユーティリティ CD」を CD-ROM ドライブに入れます。

付属のUSBケーブルを使って、ハードディスクをパソコンのUSBコネクタに接 続します。コネクタの形と向きに注意してください。

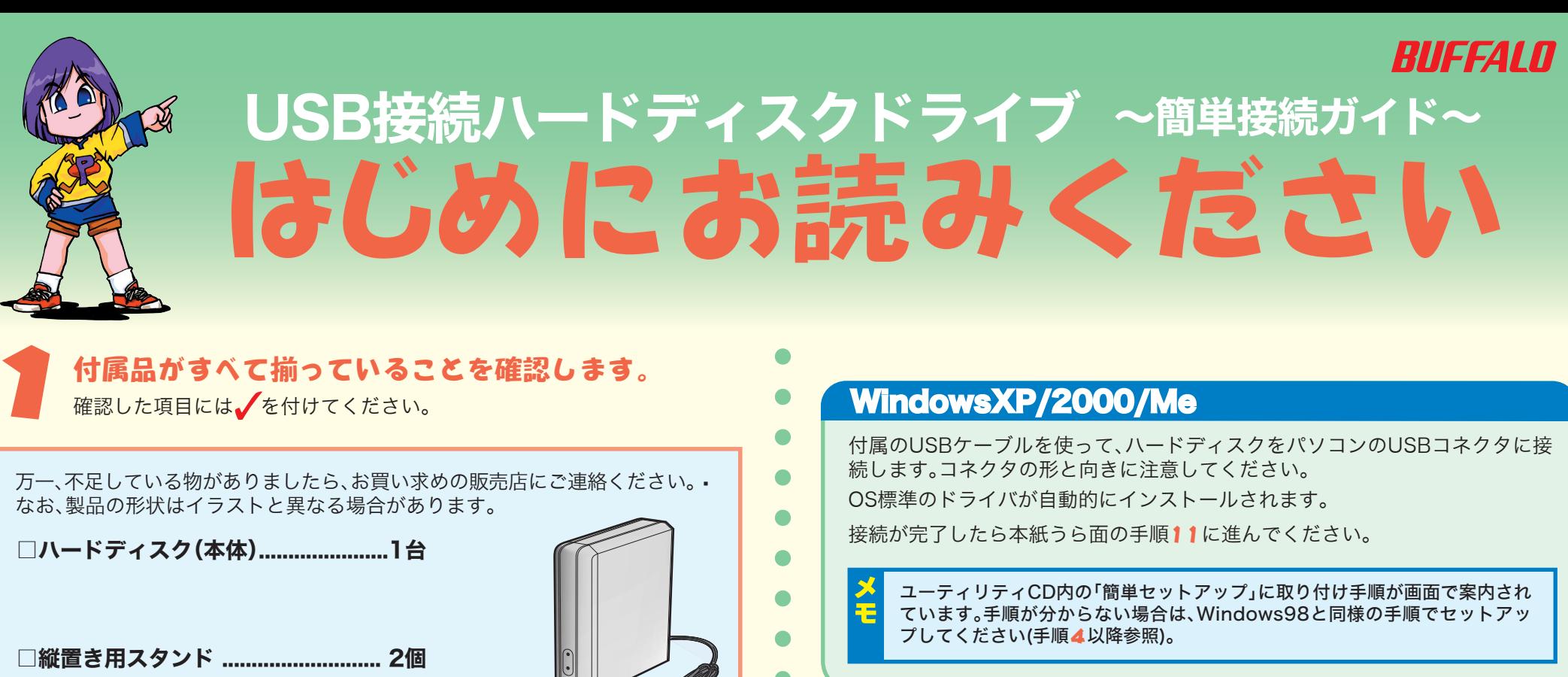

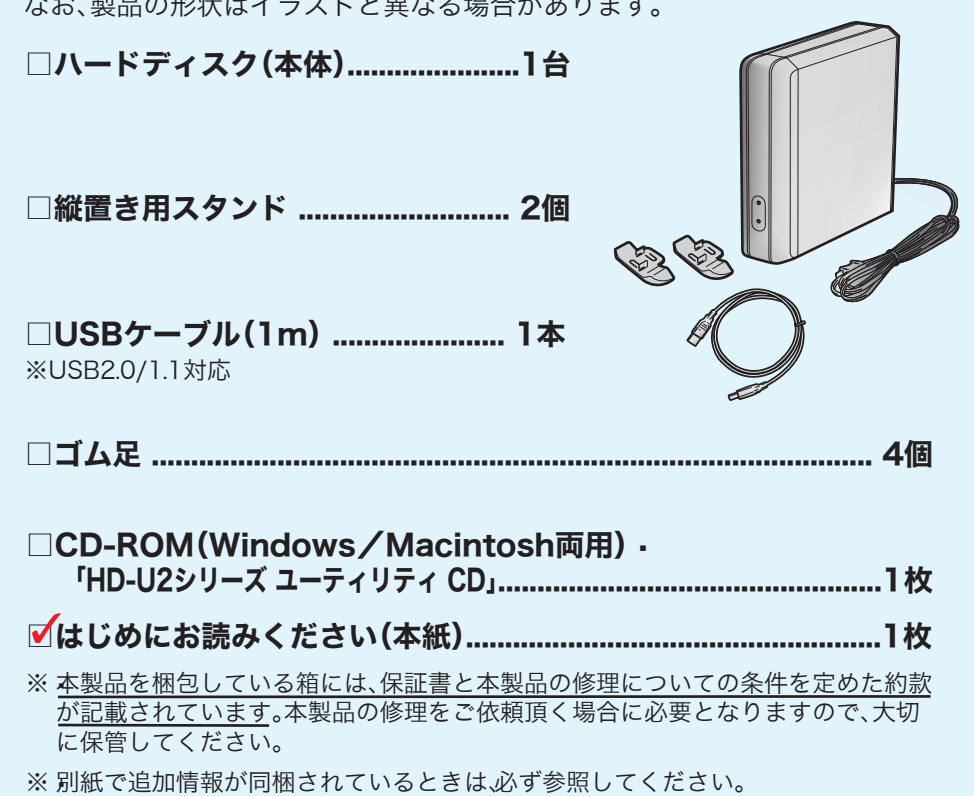

●

 $\bullet$ 

 $\bullet$  $\bullet$  $\bullet$ 

 $\bullet$ ●

 $\bullet$ 

 $\bullet$ 

 $\bullet$ 

 $\bullet$ 

●

本製品取り付け後にMacOS拡張フォーマットで初期化することをおすすめします。 そのままご使用になった場合、ファイル名に2バイトコード文字(全角文字)を使用 するとパソコンが停止したり、ファイルが正常にコピーできないことがあります。 初期化の方法は、HD-U2シリーズユーザーズマニュアル(PDFファイル)を参照して

ください。マニュアルの読み方については、本紙うら面に記載しています。

# Mac OS 9.0.4~9.2.2

## Mac OS X

続いて、手順4に進んでください。

本製品には、セットアップに必要な作業を案内するプログラム 「簡単セットアッ プ」が付属しています。

# Windows98/98 Second Edition

#### パソコンにCD-ROMドライブがない場合は?

#### USB ケーブルは、手順 7、8 で接続します。

簡単セットアップが起動します。

 $\bullet$  $\bullet$ 

 $\bullet$ 

 $\bullet$  $\bullet$ 

ユーティリティの詳しい使いかたは、HD-U2 シリーズユーザーズマ ニュアル (PDF ファイル ) 中の「フォーマット」と「付録」の章を参 照してください。

#### WindowsXPの場合

[スタート]-[マイ コンピュータ]の順にクリックします。マイ コンピュー タの「ハードディスクドライブ」にアイコン( | ├──) HD-U2)が追加されて いることを確認してください。追加されていれば、正常に動作しています。

#### Windows2000/Me/98/98 Second Editionの場合

デスクトップの[マイ コンピュータ]をダブルクリックします。マイ コン ピュータにアイコン( HD-U2)が追加されていることを確認して ください。追加されていれば、正常に動作しています。

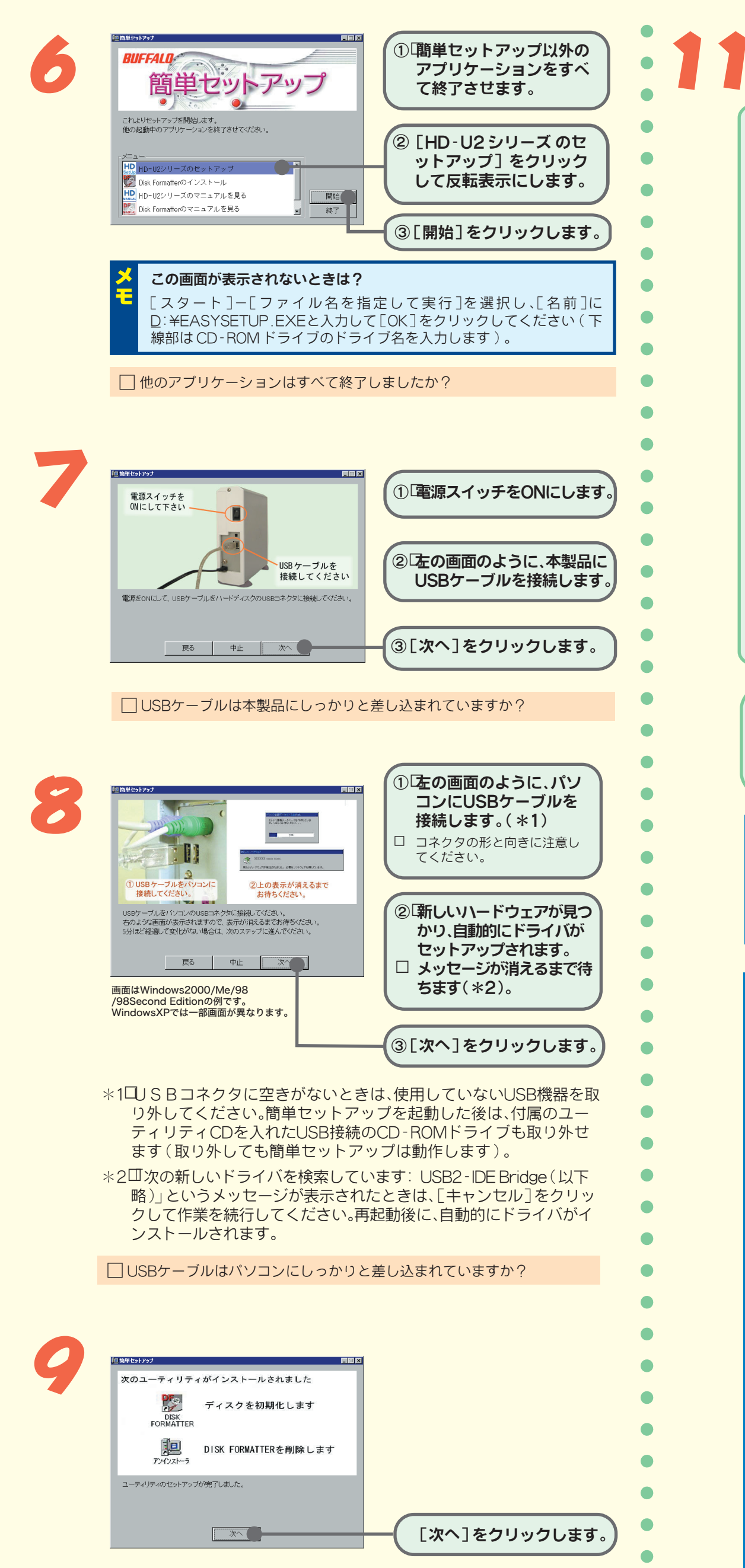

10 「セットアップ終了」と表示されたら、[完了] をクリックします。

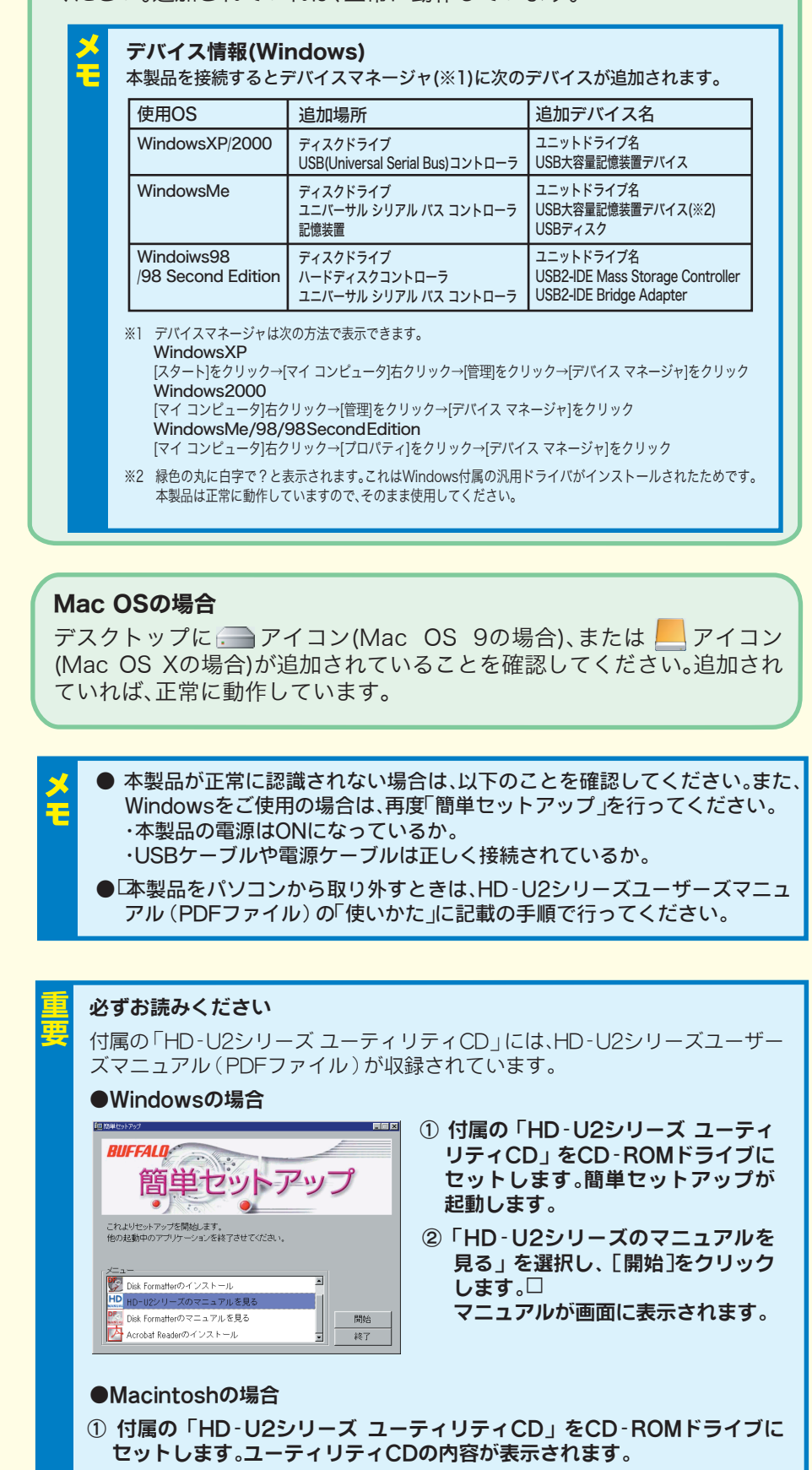

# 本製品が正常に動作しているか確認します。

②「製品マニュアル.pdf」をダブルクリックします。� マニュアルが画面に表示されます。

※ マニュアルを読むには、Acrobat ReaderまたはAdobe Readerがパソ

コンにインストールしてある必要があります。インストールしていない ときは、付属の「HD-U2シリーズユーティリティCD」からインストール することができます。

※ Acrobat ReaderまたはAdobe Readerの使いかたは、ヘルプを参照し てください。

※ 画面上で見づらいときは、紙に印刷してお読みください。

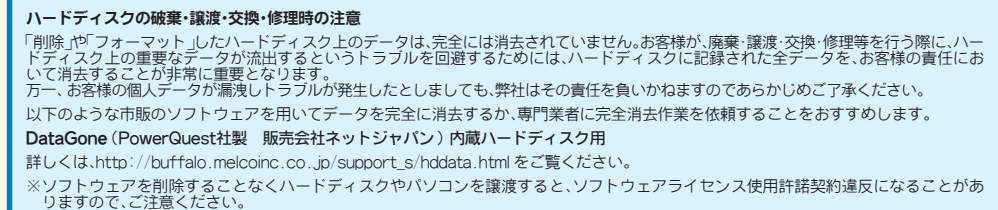

 $\mathbf{U}$ 強 制

禁 止

# 安全にお使いいただくために 必ずお守りください

お客様や他の人々への危害や損害を未然に防ぎ、本製品を安全にお使いいただくため に守っていただきたい事項を記載しました。

正しく使用するために、必ずお読みになり内容をよく理解された上で、お使いくださ い。なお、本書には弊社製品だけでなく、弊社製品を組み込んだパソコンシステム運 用全般に関する注意事項も記載されています。

パソコンの故障/トラブルや、いかなるデータの消失・破損または、取り扱いを誤った ために生じた本製品の故障/トラブルは、弊社の保証対象には含まれません。あらかじ めご了承ください。

#### 本書に使われている表示と絵記号の意味

#### 警告表示の意味

#### 絵記号の意味

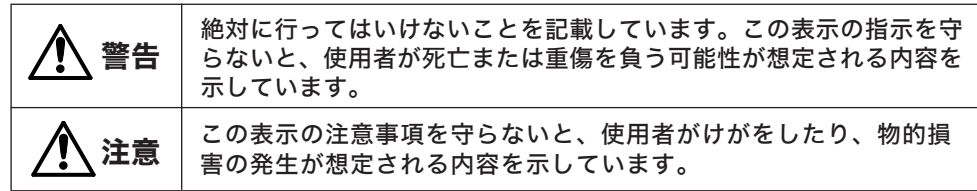

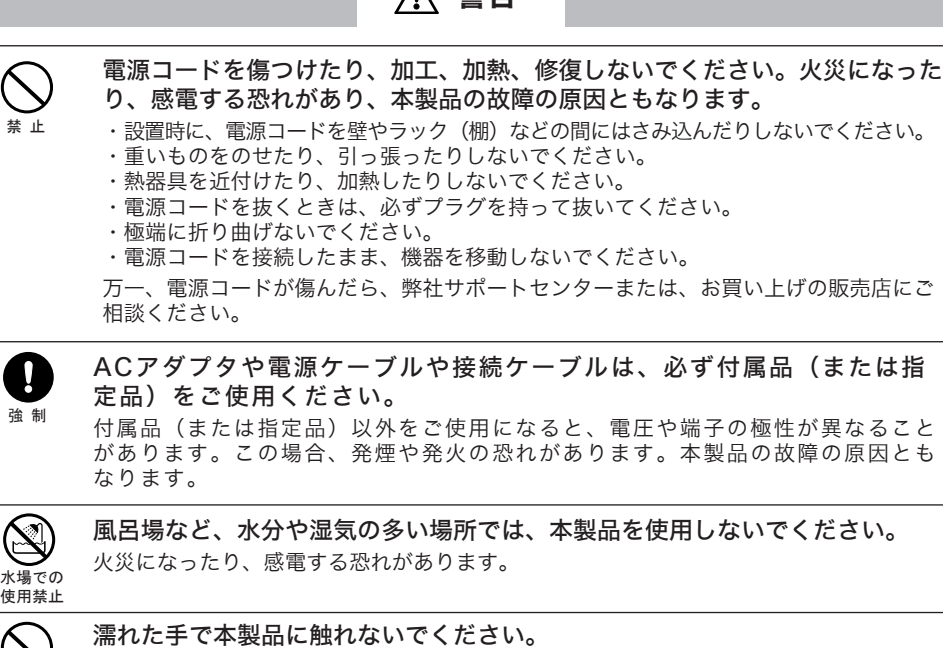

警生

∧∖

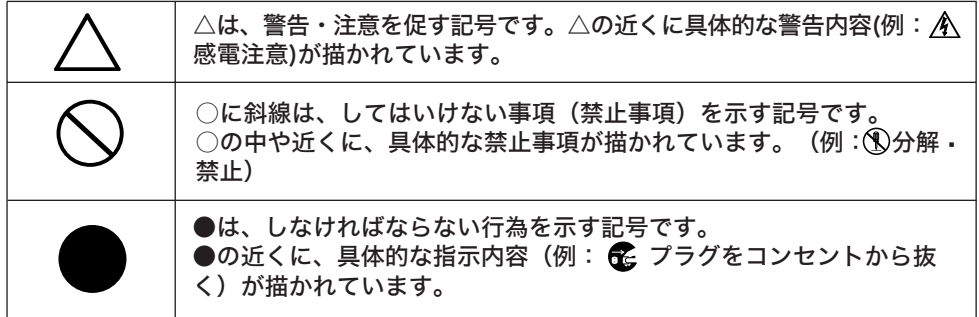

強 制 さわってけがをする恐れがあります。

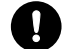

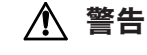

パソコンおよび周辺機器の電源プラグがコンセントに接続されているときは、感電の原因

となります。また、コンセントに接続されていなくても故障の原因となります。

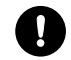

小さなお子様が電気製品を使用する場合には、本製品の取り扱い方法を理解し た大人の監視、指導のもとで行うようにしてください。

電気製品の内部やケーブル、コネクタ類に小さなお子様の手が届かないように 機器を配置してください。

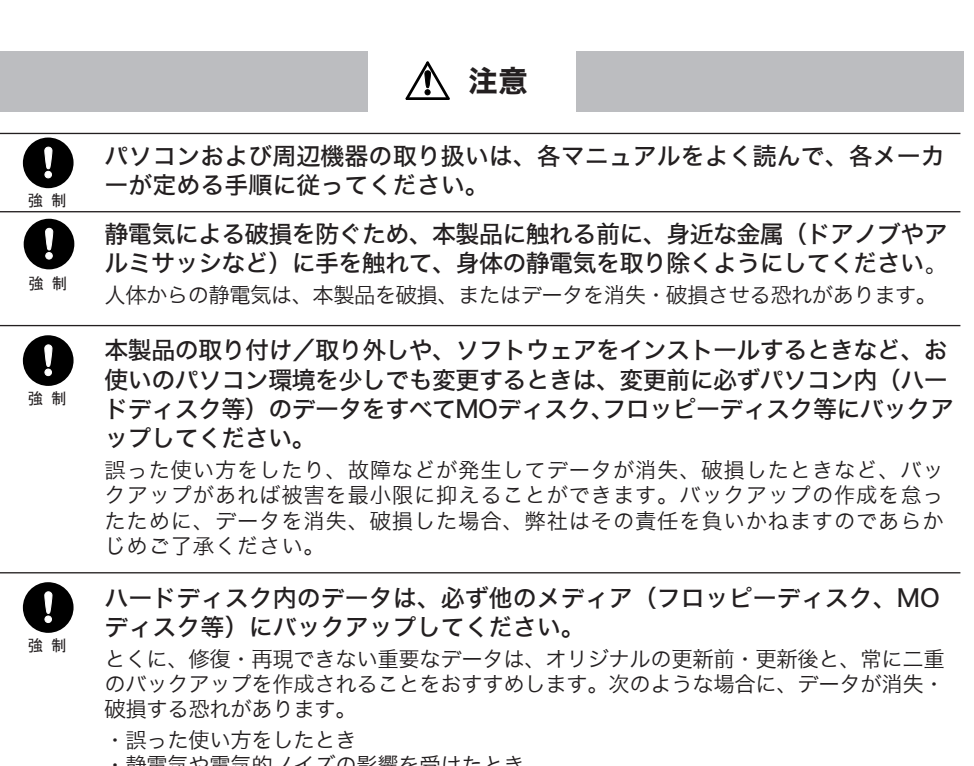

強 制 本製品付属以外のUSBケーブルをご使用になると、電圧や端子の極性が異なることがあ るため、発煙、発火の恐れがあります。本製品の故障の原因ともなります。

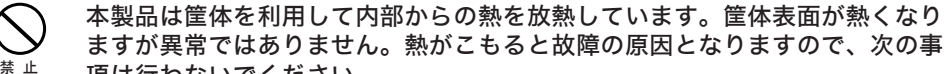

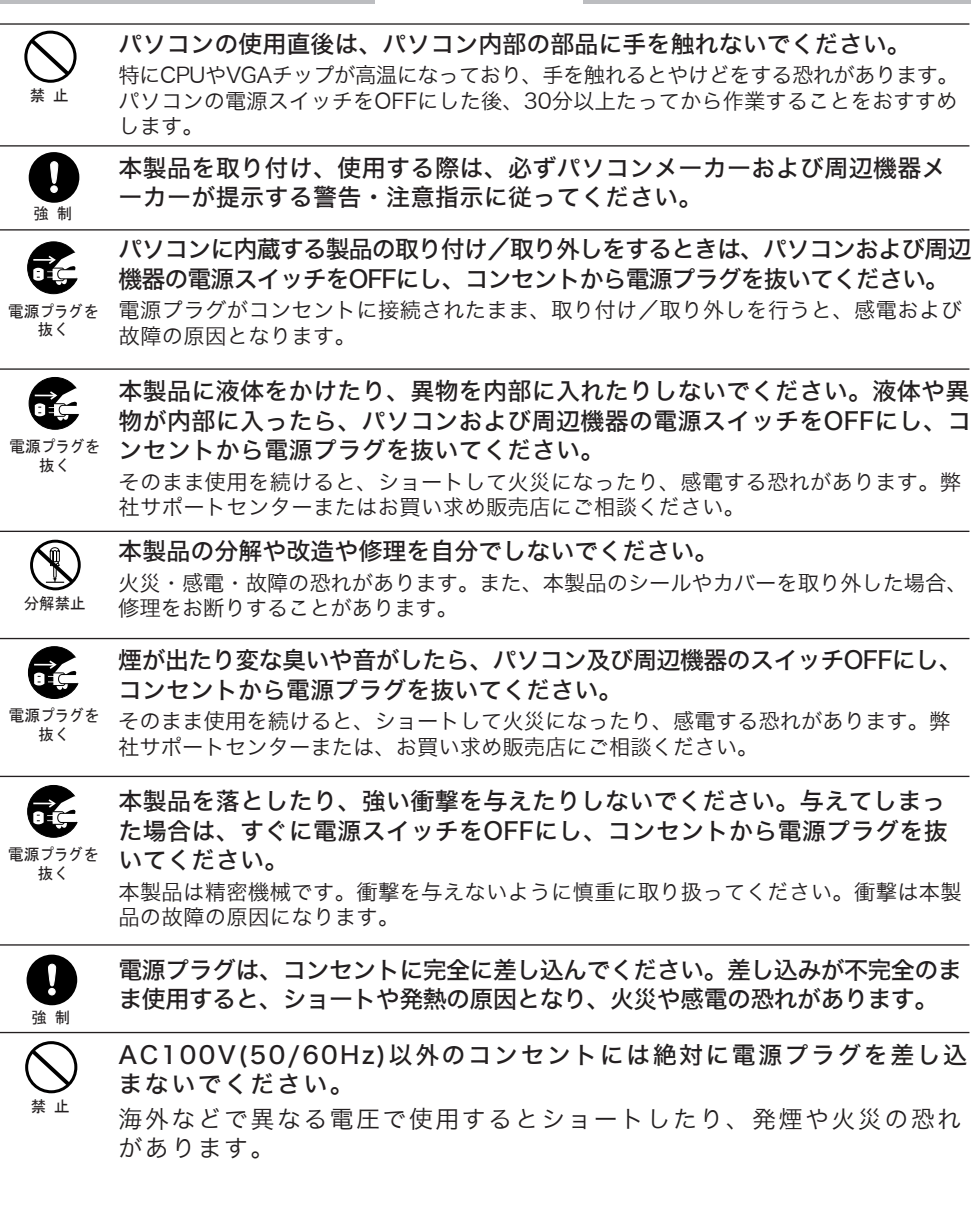

- ・静電気や電気的ノイズの影響を受けたとき
- 
- ・故障、修理などのとき
- ・パソコンの電源スイッチをOFFにした直後に、すぐに電源スイッチをONにしたとき ・長時間使っていなかったために電池が自然放電したとき
- 
- ・天災による被害を受けたとき

上記の場合に限らずバックアップの作成を怠ったために、データを消失、破損した場合、 弊社はその責任を負いかねますのであらかじめご了承ください。

USBケーブルは必ず本製品付属のものをご使用ください。

#### 項は行わないでください。

- ・本製品を積み重ねないでください。
- ・本製品の上や周りに放熱を妨げるような物を置かないでください。
- ・本製品に布などをかぶせないでください。

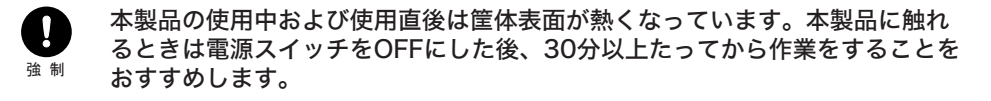

#### 注意

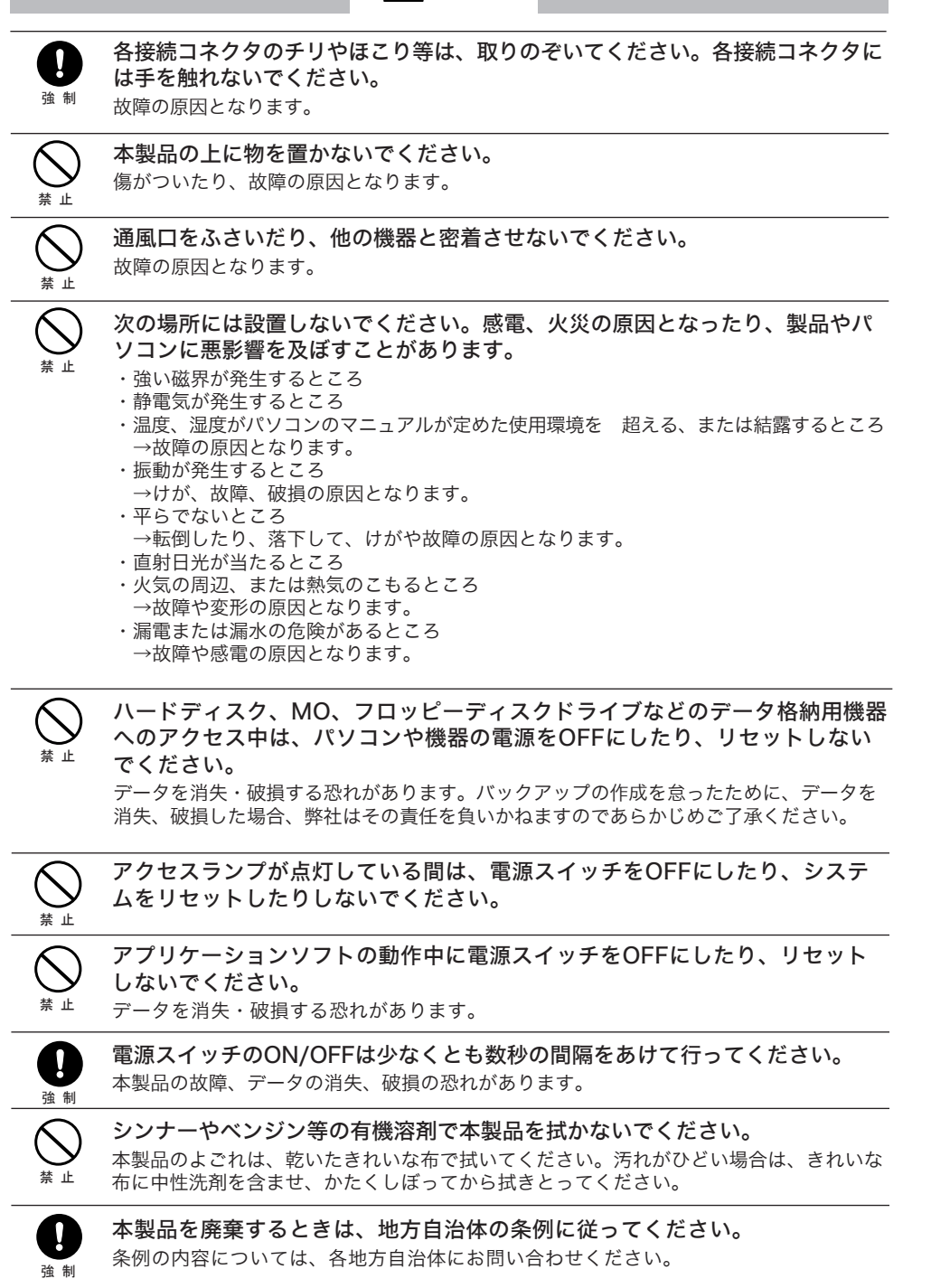

※ ご依頼いただいた修理品以外に関するお問い合わせは承っておりません。製品に関するお問い合わせはサポートセンターへお願 いします。

製品をお送りいただく前に、マニュアルを参照して設定や接続が正しいかを再度ご確認ください。正しく接続や 設定をしても改善されない場合は、修理票と保証書の原本に必要事項をご記入の上、製品と一緒にお送りくださ い。修理票は、弊社ホームページにてダウンロード可能です。修理票の添付が困難な場合は、以下の事項をお調 べになった資料と保証書の原本を添付して製品をお送りください。

- ■本製品は日本国内でのみ使用されることを前提に設計、製造されています。日本国外では使 用しないでください。また弊社は、本製品に関して日本国外での保守または技術サポートを 行っておりません。
- ■本製品のうち、外国為替および外国貿易管理法の規定により戦略物資等(または役務)に該当す るものについては、日本国外への輸出に際して、日本国政府の輸出許可(または役務取引許可) が必要です。
- ■本製品の使用に際しては、本書に記載した使用方法に沿ってご使用ください。特に、注意事 項として記載された取扱方法に違反する使用はお止めください。
- ■弊社は、製品の故障に関して一定の条件下で修理を保証しますが、記載されたデータが消失・ 破損した場合については、保証しておりません。本製品がハードディスク等の記憶装置の場 合または記憶装置に接続して使用するものである場合は、本書に記載された注意事項を遵守 してください。また、必要なデータはバックアップを作成してください。お客様が、本書の 注意事項に違反し、またはバックアップの作成を怠ったために、データを消失・破棄に伴う 損害が発生した場合であっても、弊社はその責任を負いかねますのであらかじめご了承くだ さい。

■本製品に起因する債務不履行または不法行為に基づく損害賠償責任は、弊社に故意または重 大な過失があった場合を除き、本製品の購入代金と同額を上限といたします。

■本製品に隠れた瑕疵があった場合、無償にて当該瑕疵を修補し、または瑕疵のない同一製品 または同等品に交換致しますが、当該瑕疵に基づく損害賠償の責に任じません。

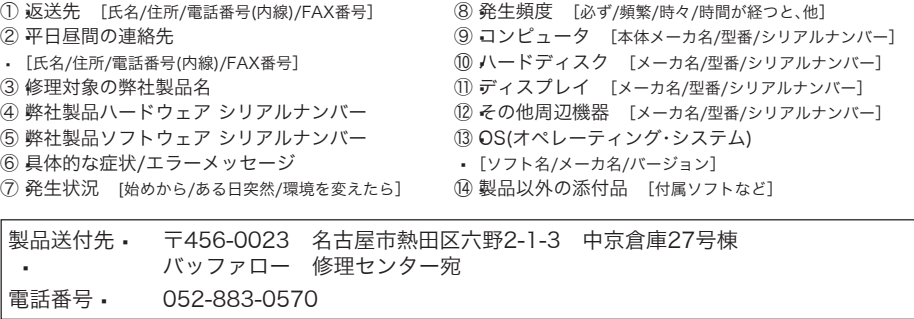

- ※ 宅配便など、送付の控えが残る方法でお送りください。郵送は固くお断り致します。
- ※ 送料は送り主様のご負担とさせていただきます。なお、輸送中の事故に関しては、弊社は責任を負いかねますので、輸送会社に 別途保証をしていただくなどの措置を取ってください。
- ※ 修理にお送りいただく際に、弊社への事前連絡は不要です。
- ※ ハードディスクやフラッシュメモリなどの記憶装置は、修理の際にデータを消去いたします。また、故障状態によっては記憶媒 体の交換をすることがあります。お送りいただく前に必要なデータのバックアップを作成しておいてください。なお、データ復 || レススコンフェニュ コンランク コーン・ハ
- ※ AirStation、BroadStation、Link Stationは、修理の際に製品購入時の状態に戻るため、接続ユーザ名/パスワード/無線暗号 キー(WEP)などお客様が書き込んだ設定内容が消去されます。修理完了後、再度設定が必要です。お送りいただく前に、設定 - カ容をメモしておいてください。
- ※ 修理期間は、製品の到着後7日程度(弊社営業日数)を予定しております。
- ■本書の著作権は弊社に帰属します。本書の一部または全部を弊社に無断で転載、複製、改変 などを行うことは禁じられています。 ■BUFFALOは株式会社バッファローの商標です。本書に記載されている他社製品名は、一般 に各社の商標または登録商標です。 本書では™、®、©などのマークは記載していません。 ■本書に記載された仕様、デザイン、その他の内容については、改良のため予告なしに変更さ れる場合があり、現に購入された製品とは一部異なることがあります。 ■本書の内容に関しては万全を期して作成していますが、万一ご不審な点や誤り、記載漏れな どありましたら、お買い求めになった販売店または弊社サポートセンターまでご連絡くださ い。
- ■本製品は一般的なオフィスのOA機器としてお使いください。万一、一般OA機器以外として使 用されたことにより損害が発生した場合、弊社はいかなる責任も負いかねますので、あらかじ めご了承ください。
- ・医療機器や人命に直接的または間接的に関わるシステムなど、高い安全性が要求される用途 には使用しないでください。
- ・一般OA機器よりも高い信頼性が要求される機器や電算機システムなどの用途に使用すると きは、ご使用になるシステムの安全設計や故障に対する適切な処置を万全におこなってくだ

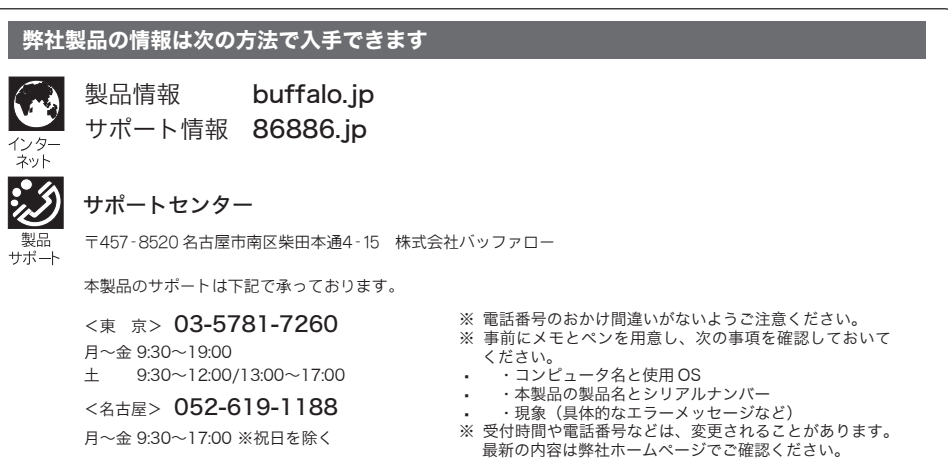

#### ■修理について

さい。

はじめにお読みください 2003年11月17日 初版発行

発行 株式会社バッファロー

PY00-29121-DM10-01 1-01 C10-004

#### ユーザー登録について

弊社ホームページ(https://online.buffalo.jp/)にて、ユーザー登録できます。

※ユーザー登録時、製品シリアルNo.の入力が必要となります。製品シリアルNo.は、製品本体にシールで貼り付けられてい ますので、パソコンに取り付ける前にご確認ください。 ※ユーザー登録された方には、弊社製品に関する情報をお届けします。 ※ユーザー登録後に製品を譲渡した場合、ユーザー登録は変更できません。

※本製品に対するサポートやバージョンアップなどのサービスは、ユーザー登録されている方でなければ受けられません。